**Interactive TOC** 

and Index on your ePUB and PDF!

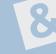

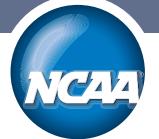

Rulebooks on your Mobile-Device,

**Desktop and Browser** 

Several of the NCAA Rulebooks are now available for download in ePub format from the *NCAA Publications* website. These are most commonly displayed on an iPad, but can also be read on several different mobile devices.

On the next pages, we're going to show how this same download can be adapted for browser or desktop reading as well. These adaptations have the same flexible layout and type-sizing ability that you expect from an iPad. In many instances, you also have image "zoom" capabilities.

Perhaps the most useful feature of electronic versions is the "hyperlinking" capability, that allows you to build a Table Of Contents or custom search panel. In 2013, even the PDF versions of upcoming editions will feature a hyperlinked TOC and Index.

As you will see, we're meeting the new marketplace demands by delivering a "single source" document that allows open access to all subscribers for reading on their device of choice.

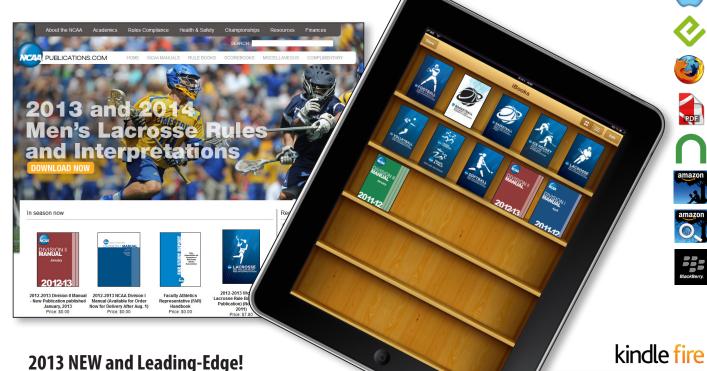

NCAA Rulebooks and Division Manuals will be among the first to feature both a hyperlinked Table Of Contents and Index for PDF and ePUB downloads. All 2013 Rulebooks and Division Manuals .

Magazine Distribution
Possible for a Kindle

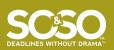

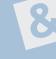

## Display Your ePub on Your iPad or iPhone

Download your (.epub) document directly from the NCAA Publications website and save to a convenient location.

- 1. Launch iTunes and locate the (.epub) document you just downloaded.
- 2. Click to select the (.epub) file and drag it into the LIBRARY area of the iTunes application window. If there is no Books folder available, just "drop" the file, and iTunes will create it for you.
- 3. Plug your iPad or iPhone into your computer, and start "sync."
- 4. If this is your first iBook, you should be prompted to download/install the Bookshelf app.
- 5. Complete synchronization and doubleclick the Bookshelf icon on your device to open each book.

Use the iPad navigation tools to display the TOC and search for updated legislation.

## **Keep Reading...**

There is a free and fast (.epub) to (.mobi) conversion tool to accommodate Kindle readers. But first, we're going to show how you can display the (.epub) document on your desktop.

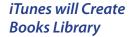

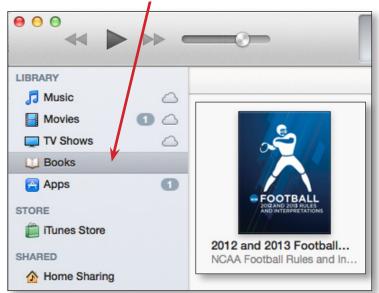

NOTE: You can load the NOOK app onto a Kindle Fire

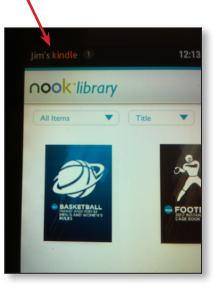

## Your ePub on the Barnes&Noble NOOK®

The NOOK works natively with the same file format as the iPad. Locate the (.epub) document you just downloaded from the website NCAA.

- 1. You will need a "tether" cable to attach your computer to your NOOK device.
- 2. Once attached to your PC or Mac, you will see your device "folder structure" in the Drive or Finder window.

- Navigate to the NOOK / My Documents sub-folder and open.
- 4. Drag your (.epub) files inside.
- 5. Disconnect from your computer.
- 6. Inside your library, you can choose to filter by "My Files."

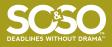

## Rulebook Electronic Reading Guide

\varTheta 🧿 0 2012 and 2013 Football Rules and Interpretations – NCAA Football Rules and Interpretations

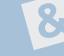

## Firefox® ePUB Reader Add-on

If you already use the web Firefox® browser, you can opt for the added convenience of opening any (.epub) document on your

desktop. First, you will need to install the free *Firefox* web browser application on your desktop. Next, follow this link to the Firefox *EPUBReader* manual to give you a complete overview of the features and functionality.

From there, just click on the Install button to get started. Once installed, you will see a Library icon in the in Firefox toolbar. After that, you only need to drag any (.epub) document into the browser window to open.

Click that library button in the toolbar to choose any document from the archive. Subsequent (.epub) downloads will automatically open in the Firefox reader.

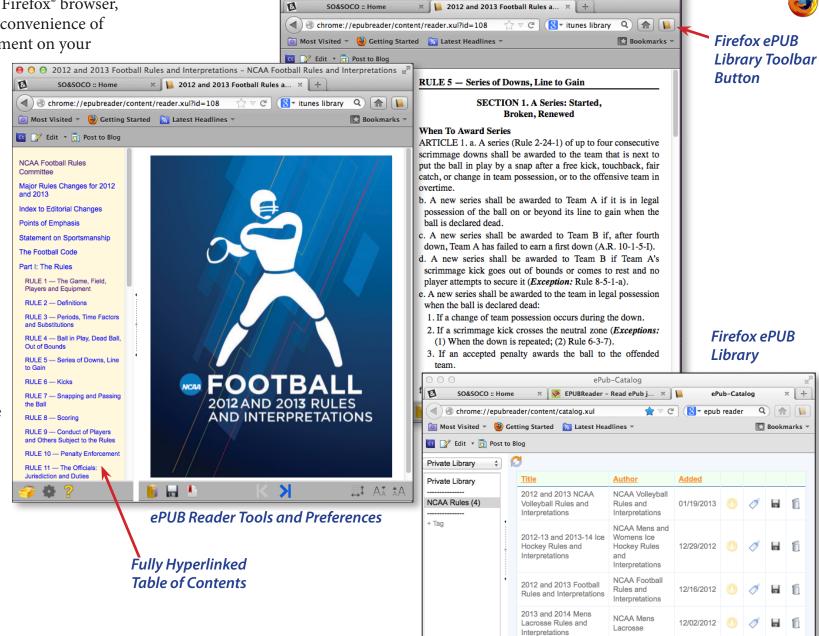

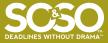

## **Rulebook Electronic Reading Guide**

# 8

## Converting Your (.epub) Document for Kindle Reading

Your downloaded (.epub) documents will need to be converted to (.mobi) format to display on a Kindle. From either your Mac or PC, install the *Kindle Previewer* software from the Amazon website.

Once you launch Previewer, you can simply drag your document over the application window to start the conversion process. When complete, you will find a folder containing the (.mobi) version of your Rulebook.

The OK button on the conversion dialogue let's you use the Previewer as a desktop reader. From the "welcome" screen, you can choose the device you want to emulate or link to the User Guide.

## **Kindle Previewer Desktop Features**

The previewer is very versatile and provides a decent reading experience:

- Click any e-mail or web hyperlink to open a browser window
- Touch any graphic to enlarge, then click to return
- Cmd/Ctrl+F to compile a search list
- Navigate using a TOC
- Other options available from the Previewer application menu

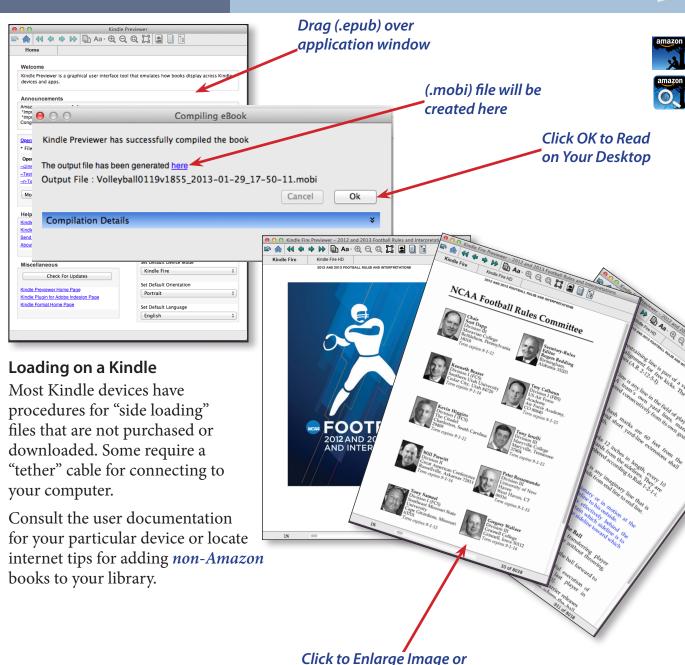

Open Hyperlink in Browser

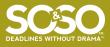

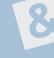

## Reading eBooks on Your Blackberry

There are a few ePUB reader Apps currently shown on the BlackBerry® World web page. This free *Download* is subject to specific operating system requirements.

You can also check out the (\$0.99) **Book** Reader for EPUB and Kindle books app.

### Other Reading and Sync Options

Visit the *Calibre* ebook management website for strategies and demos on:

- Library Management
- E-book conversion
- Syncing to e-book reader devices
- · Downloading news from the web and converting it into e-book form
- Comprehensive e-book viewer
- Content server for online access to your book collection

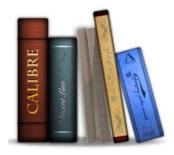

## Electronic Reading Advantages (ePUB and PDF)

One obvious advantage of on-screen reading is the ability to hyperlink to web pages or other locations like Table of Contents destinations. The ePUB "Search" option automatically opens a "results" window to let you choose your most desirable option from the display.

The same option exists in your Rulebook PDF. Using either Adobe® Acrobat Reader or Acrobat Pro, you can display a hyperlinked "results" panel of your search term:

1. Download your Rulebook PDF.

- 2. Ctrl/Cmd+Shift+F to access the "Open Full Acrobat Search" panel.
- 3. Enter the desired search term like "free kick," as in our example.
- 4. The resulting panel lets you navigate to your choice.

5. If you click the "Save" icon near the top of the panel, you can create either a spreadsheet or PDF file for later reference.

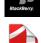

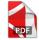

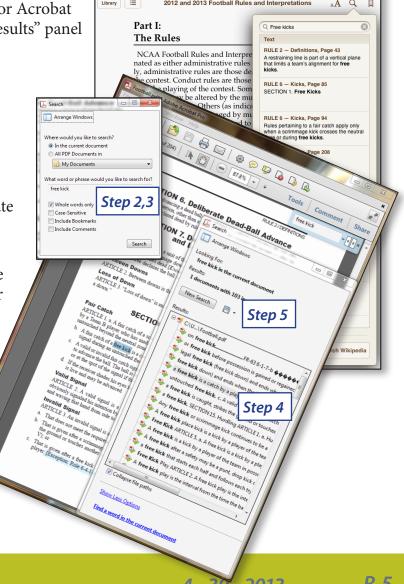

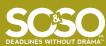

## Rulebook Electronic Reading Guide

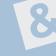

#### **Interactive PDF Features**

Beginning with 2013 Rulebook publications, the Table of Contents, Rule Changes, and Index will also be hyperlinked.

## **Index to Rules**

| Term (Rule-Section)               | Page | Term (Rule-Section)                             | Page |
|-----------------------------------|------|-------------------------------------------------|------|
| A                                 |      | Cross Country-Technical Regulations,            |      |
| Announcer                         |      | Arrangements                                    |      |
| Alpine (4–2.17)                   | 12   | (8)                                             | 23   |
| Cross country (9–23)              | 37   | Current information (8–9)                       | 26   |
| Intivibration plates (6–1.2)      | 10   | Discontinuance—Cross country (2-5).             | 8    |
| ppeals                            |      | Disqualification—Cross country (12-6)           | 52   |
| Against race official (7–2)       | 22   | During competition (12–5)                       | 50   |
| Alpine decision (7–1)             | 22   | Fourment (12-1)                                 | 50   |
| Clerical errors (7–2)             | 22   | Finish zone (8–13)<br>General preparation (8–8) | 29   |
| imor.                             |      | General preparation (8–8)                       | 26   |
| hard (5–1.8.2)                    | 17   |                                                 |      |
| soft (5–1.8.1)                    | 47   | Marking (8–6)                                   | 25   |
| SUIL (3-1.0.1)                    | 17   | Mass-start area (8-12)                          | 29   |
| ssistant technical delegate (9-5) | 32   | Mass-start arrangements (8-11)                  | 28   |
| 3                                 |      | Measuring (8–5)                                 | 25   |
| loots (6–1.2)                     | 10   | Preparation (8–8)                               | 26   |
| NOG (V-1.2)                       | 18   | Relay-exchange zone (8-14)                      | 30   |
|                                   |      | Specifications (8–4)                            | 24   |
| Calculation, chief of             |      | Start/finish area (8-10)                        | 27   |
| Alnine (4-2 15)                   | 12   | D                                               |      |
| Cross country (0–21)              | 37   | Delayed start (5–2.6)                           | 40   |
| hief of Race                      |      | Delayed start (5–2.0)                           | 18   |
| Alpine (4–2.2)                    | 12   | Determination of finish                         |      |
| Cross country (9–4)               | 32   | Alpine (5–2.7)                                  | 18   |
| Coaches' representatives          |      | Cross country (10–18)                           | 47   |
| Alpine (4–4)                      | 13   | Disqualification<br>Alpine (6–2.4)              | -    |
| Cross country (9–24)              | 27   | Alpine (6–2.4)                                  | 20   |
| Competitors—Alpine                | 31   | Cross country (12–10)                           | 52   |
|                                   | 40   | Draw/seeding                                    |      |
| Conduct (5–1.5)                   | 10   | Alpine (5–2.3)                                  | 18   |
| Entries (5–1.3)                   | 10   | Cross country (10-10)                           | 42   |
| Invitation (5–1.2)                | 10   | E                                               |      |
| Number (5–1.1)                    | 10   |                                                 |      |
| Uniforms (5–1.8)                  | 1/   | Equipment—Alpine (5–1)                          | 19   |
| Competitors—Cross country         | 40   | Equipment, chief of (1-13)                      | 6    |
| (10-1)                            |      | Events (2-1)                                    | 7    |
| Conduct (10-4)                    |      | F                                               |      |
| Entries (10-2)                    | 40   |                                                 | 0.7  |
| Number (10–1)                     | 40   | Finish checker (9-20)                           | 3/   |
| Uniforms (10-7)                   | 41   | Finish referee                                  |      |
| oncussions (-App. A)              | 56   | Alpine (4–2.11)                                 | 12   |
| Controller chief (0-8)            | 34   | Cross country (9-15)                            | 36   |
| Controllers (9–9)                 | 34   | Forerunners                                     |      |
| Course, chief of                  |      | Cross country (12–4)                            | 50   |
| Alpine (4-2.4)                    | 12   | 6                                               |      |
| Cross country (9-6)               | 33   | G                                               |      |
| ourse setter                      |      | Games Committee (1–1)                           | 4    |
| Alpine (4-2.5)                    | 12   | Gatekeeper (4–2.7)                              | 12   |
| Cross country (9-7)               | 33   | Gatekeeper, chief (4-2.6)                       | 12   |
| cross Country                     |      | Giant slalom, competition                       |      |
| Competition (12—)                 | 50   | (6-2)                                           | 19   |
| Disqualification (12–6)           | 52   | After disqualification (6–2.5)                  | 20   |
| During competition (12–5)         | 50   | Disqualification (6–2.4)                        | 20   |
| Equipment (12–1)                  | 50   | Forerunners (6–2.2)                             | 19   |
| Forerunners (12–4)                |      | General description (6–2)                       | 19   |
| Marking skis (12–4)               | 00   | Helmets, Giant Slalom (6–1.1)                   | 19   |
| Training (12–3)                   | 00   | Rerun (6–2.6)                                   | 20   |

RULE 9 / EVENT OFFICIALS—CROSS COUNTRY

#### Recorder

9.19.1 To record accurately the finishing time of each racer given to the recorder by the timer. There should be one recorder for each timer; [ISSN 0736-5160]
THE NATIONAL COLLEGIATE ATHLETIC ASSOCIATION
P.O. BOX 8222
INDIANAPOLIS, INDIANA 46206-6222
317/917-4222
NCAA ORG

stant Director of Playing Rules Adminis man. Associate Director of Publishina.

NATIONAL COLLEGIATE ATHLETIC ASSOCIATION are registered marks of the my manner is prohibited unless prior approval is obtained from the Association.

T, 1974, BY THE NATIONAL COLLEGIATE ATHLETIC ASSOCIATION 8, 1977, 1978, 1979, 1980, 1981, 1982, 1983, 1984, 1985, 1986, 1987, 1988, 1989 1994, 1985, 1979, 1989, 1999, 2000, 2001, 2002, 2003, 2004, 2005, 2006,

2007, 2008, 2009, 2011 PRINTED IN THE UNITED STATES OF AMERICA

- 9.19.2 To fill out completely the timer's record sheet if one is used;
- 9.19.3 To repeat to the timer the recorded information to avoid any errors, and 9.19.4 To withhold official results until properly posted by the race secretary.

#### Finish Checker

#### 9.20 Duties

To check that the racers cross the finish line with at least one ski correctly marked by the ski marker.

#### **Chief of Calculation**

#### 9.21 Duties

- 9.21.1 To provide for quick and accurate calculations for individual and team results; and
- 9.21.2 To assure that during the race a result board is available and to assign the recorder, announcer and scoreboard poster(s).

#### Scoreboard Poster(s)

#### 9.22 Duties

To update continually and record unofficial results on the result board.

#### Announcer

#### 9.23 Duties

- 9.23.1 To announce the racer on the course;
- 9.23.2 To maintain professional decorum, assuring that all announcements are those essential for conducting a safe and efficient race; and
- 9.23.3 To announce unofficial results (announcers also may announce the racers as they cross the finish line).

#### Coaches' Representatives

#### 9.24 Selection

The coaches' representative and alternate coaches' representative shall be selected at the orientation meeting for each event by random draw of all teams entered in that event. The coaches' and alternate coaches' representatives shall be affiliated with different teams and shall be knowledgeable in the discipline.

#### 9.25 Duties

- 9.25.1 To serve as a voting member of the jury;
- 9.25.2 To attend all race committee meetings in order to provide coaches' input into the conduct of the meet;

#### **Contents**

NCAA Men's and Women's Skiing Committee

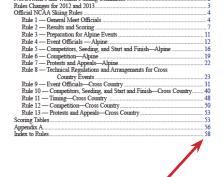

Hyperlinked TOC and all URLs

#### Rules Changes for 2012 and 2013

Listed below are rules references that were significantly altered from ast year's edition. Each changed segment is identified in the book by a shaded background on the page number listed to the right.

| 2.9<br>6.3<br>8.15<br>12.1<br>App. A | Scoring determined by region |
|--------------------------------------|------------------------------|
| App. A                               | Concussions 56               |

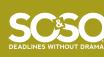